# **exabgpctl Documentation**

*Release 19.06-1*

**Ahmet Demir**

**Jun 17, 2019**

## **Contents**

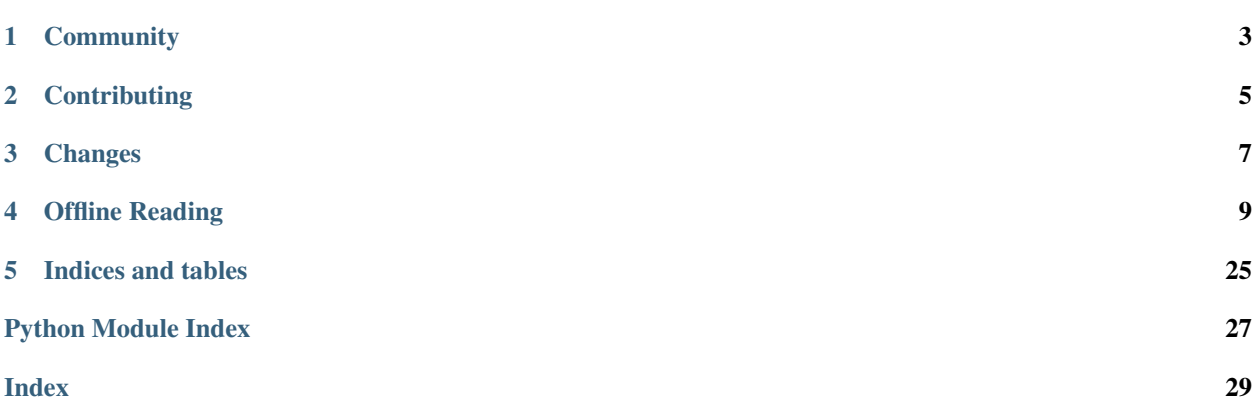

exabgpctl is wrapper arround [ExaBGP](https://github.com/Exa-Networks/exabgp) function.

- Enable / Disable maintenance
- View processes and neigbours
- Check neighbours connectivity
- Check processes statuses

The latest stable version [is available on PyPI.](https://pypi.python.org/pypi/exabgpctl/)

pip install -U exabgpctl

*[Getting started](#page-12-1)* exabgpctl's getting-started!

guide/index All detailed guide for exabgpctl.

*[API Reference](#page-16-0)* The complete API documentation — the innards of documents, querysets and fields.

**Community** 

<span id="page-6-0"></span>To get help with using exabgpctl, create an issue on [GitHub issues.](https://github.com/ahmet2mir/exabgpctl/issues)

## **Contributing**

<span id="page-8-0"></span>Yes please! We are always looking for contributions, additions and improvements.

The source is available on [GitHub](http://github.com/ahmet2mir/exabgpctl) and contributions are always encouraged. Contributions can be as simple as minor tweaks to this documentation, the website or the core.

To contribute, fork the project on [GitHub](http://github.com/ahmet2mir/exabgpctl) and send a pull request.

## Changes

<span id="page-10-0"></span>See the *[Changelog](#page-26-0)* for a full list of changes to exabgpctl.

### Offline Reading

<span id="page-12-0"></span>Download the docs in [pdf](https://media.readthedocs.org/pdf/exabgpctl/latest/exabgpctl.pdf) or [epub](https://media.readthedocs.org/epub/exabgpctl/latest/exabgpctl.epub) formats for offline reading.

### <span id="page-12-1"></span>**4.1 Getting started**

#### **4.1.1 Installing exabgpctl**

exabgpctl is available on PyPI, so you can use **pip**:

```
$ pip install exabgpctl
```
Alternatively, if you don't have setuptools installed, [download it from PyPi](http://pypi.python.org/pypi/exabgpctl/) and run

```
$ python setup.py install
```
To use the bleeding-edge version of exabgpctl, you can get the source from [GitHub](http://github.com/exabgpctl/exabgpctl/) and install it as above:

```
$ git clone git://github.com/ahmet2mir/exabgpctl
$ cd exabgpctl
$ python setup.py install
```
### **4.1.2 Configuration**

exabgpctl will not use any "self" configuration, we will only read the real exabgp conf and extend features. By default it will read the file under /etc/exabgp/exabgp.conf. To override it, set environment variable

- EXABGPCTL\_CONF: exabgp.conf path (default /etc/exabgp/exabgp.conf)
- EXABGPCTL\_STATE: where state files should be stored (for process state command) (default /var/lib/exabgp/status)

All examples using here will use conf from examples folder.

#### **4.1.3 Bash Autocompletion**

**\$** eval "**\$(**\_EXABGPCTL\_COMPLETE=source exabgpctl**)**"

See [Click project](https://click.palletsprojects.com/en/latest/bashcomplete/)

#### **4.1.4 Output format**

You could choose which output format you wan't, by default it will be *json*

**\$** exabgpctl -o, --output [flat|json|yaml]

Where *flat* is key/value output.

#### **4.1.5 Process Status**

Check all process statuses, exabgpctl will read state and run the healthcheck command defined in exabgp.conf

```
$ exabgpctl process status
{
"service1.exabgp.lan": {
   "state": "UP",
    "command_check": "/bin/true",
    "command": true,
    "state_path": "/var/lib/exabgp/status/service1.exabgp.lan"
}
...
```
#### **4.1.6 Enable / Disable process maintenance**

ExaBGP support a maintenance flag, if the file exists, the route will be unannounced.

Disable

```
$ exabgpctl process disable service1.exabgp.lan
True
$ exabgpctl process status
{
"service1.exabgp.lan": {
   "state": "DISABLED",
   "command_check": "/bin/true",
    "command": true,
    "state_path": "/var/lib/exabgp/status/service1.exabgp.lan"
}
...
```
Enable

```
$ exabgpctl process enable service1.exabgp.lan
True
$ exabgpctl process status
{
"service1.exabgp.lan": {
```

```
"state": "UP",
   "command_check": "/bin/true",
   "command": true,
    "state_path": "/var/lib/exabgp/status/service1.exabgp.lan"
...
```
#### **4.1.7 List process**

}

List all process (with any state)

```
$ exabgpctl process list
[
    "service1.exabgp.lan",
    "service2.exabgp.lan",
    "service3.exabgp.lan"
]
```
List only disabled (maintenance) process

```
$ exabgpctl process disable service1.exabgp.lan
True
$ exabgpctl process list -d
[
    "service1.exabgp.lan"
]
```
### **4.1.8 Change state**

exabgp could update the state of the process using  $-\infty$  secute flag in healthcheck. And set an environment variable with the current state.

You could use exabgctl to manage this state

```
$ STATE='DOWN' exabgpctl process state service1.exabgp.lan
DOWN
$ exabgpctl process status
{
"service1.exabgp.lan": {
   "state": "DOWN",
    "command_check": "/bin/true",
    "command": true,
    "state_path": "/var/lib/exabgp/status/service1.exabgp.lan"
}
```
#### **4.1.9 Show process**

Get process details

```
$ exabgpctl process show service1.exabgp.lan
{
    "consolidate": false,
```

```
"receive-keepalives": false,
"receive-packets": false,
"receive-opens": false,
"receive-refresh": false,
"receive-notifications": false,
"neighbor-changes": false,
"encoder": "text",
"receive-parsed": false,
"neighbor": "*",
"receive-operational": false,
"run": {
...
```
### **4.1.10 List neighbors**

List all process (with any state)

```
$ exabgpctl neighbor list
\sqrt{2}"192.168.0.1",
    "192.168.0.2"
]
```
### **4.1.11 Show neighbor**

Get neighbor details

```
$ exabgpctl neighbor show 192.168.0.1
{
    "group_updates": false,
    "add path": 0,
    "flush": true,
    "api": {},
    "connect": 0,
    "ttl": null,
    "peer_address": "192.168.0.1",
...
```
### **4.1.12 Status neighbor**

Get neighbor statuses, it will try to connect to neighbor on port 179.

```
$ exabgpctl neighbor status
{
    "192.168.0.2": {
        "status": false,
        "status_addressport": [
            "192.168.0.2",
            179
        ]
    },
```

```
"192.168.0.1": {
    "status": false,
    "status_addressport": [
        "192.168.0.1",
        179
    ]
}
```
### <span id="page-16-0"></span>**4.2 API Reference**

#### <span id="page-16-2"></span>**4.2.1 Controller**

#### **exabgpctl.view**

}

```
exception exabgpctl.controller.ExabgpCTLError
    Generic Error to catch from view
```
#### exabgpctl.controller.**config\_load**()

ExaBGP config loader. Loader will use exabgp lib to load the config like exabgp did

Returns configuration with path, state, version, neighbors and processes.

Return type dict

**Examples**

```
>>> import os
>>> os.environ['EXABGPCTL_CONF'] = "/etc/exabgp/exabgp.conf"
>>> os.environ['EXABGPCTL_STATE'] = "/var/lib/exabgp/state"
>>> cfg = config_load()
>>> cfg
{
    'path': '/tmp/exabgp/exabgp.conf',
    'state': '/tmp/exabgp/state',
    'version': {
       'python': '3.7.1',
        'exabgp': '3.4.19',
        'os': 'Linux-4.4.0-138-generic-x86_64-with',
        'exabgpctl': '19.01-1'
    },
    'neighbors': [
        {
            'local_address': '192.168.1.1',
            'local_as': 12345,
            'name': '192.168.0.1',
            'peer_address': '192.168.0.1',
            'peer_as': 67890,
            'router_id': '192.168.1.1',
            ...
        },
        {
            'local_address': '192.168.1.1',
```

```
'local_as': 12345,
        'name': '192.168.0.1',
        'peer_address': '192.168.0.1',
        'peer_as': 67890,
        'router_id': '192.168.1.1',
        ...
    }
],
'processes': [
{
    'name': 'service1.exabgp.lan',
    'run': {
        'ip_dynamic': False,
        'disabled_execute': None,
        'sudo': False,
        'pid': None,
        'community': '11223:344',
        'withdraw_on_down': True,
        'execute': ['/usr/bin/exabgpctl process state service1...'],
        'name': 'service1.exabgp.lan',
        'interval': 5,
        'disable': '/tmp/exabgp/maintenance/service1.exabgp.lan',
        'command': '/bin/mycheck',
        'timeout': 5,
        ...
    },
    ...
},
{
    'name': 'service2.exabgp.lan',
    'run': {
        'ip_dynamic': False,
        'disabled_execute': None,
        'sudo': False,
        'pid': None,
        'community': '11223:355',
        'withdraw_on_down': True,
        'execute': ['/usr/bin/exabgpctl process state service2...'],
        'name': 'service2.exabgp.lan',
        'interval': 5,
        'disable': '/tmp/exabgp/maintenance/service2.exabgp.lan',
        'command': '/bin/mycheck',
        'timeout': 5,
        ...
    },
    ...
},
{
    'name': 'service3.exabgp.lan',
    'run': {
        'ip_dynamic': False,
        'disabled_execute': None,
        'sudo': False,
        'pid': None,
        'community': '11223:366',
        'withdraw_on_down': True,
        'execute': ['/usr/bin/exabgpctl process state service3...'],
```

```
'name': 'service3.exabgp.lan',
            'interval': 5,
            'disable': '/tmp/exabgp/maintenance/service3.exabgp.lan',
            'command': '/bin/mycheck',
            'timeout': 5,
            ...
        },
        ...
    }
    ]
}
```
**Raises** [ExabgpCTLError](#page-16-1) – if the conf file doesn't exists.

#### See also:

github.com/Exa-Networks/exabgp/qa/tests/parsing\_test.py

exabgpctl.controller.**disable\_process**(*cfg*, *process*) Disable process (ie create maintenance file).

#### **Parameters**

- $\text{cfg}(dict)$  config from config\_load.
- **process** (str) process to disable.

Returns True if the file exists.

Return type bool

#### **Examples**

```
>>> disable_process(cfg, 'service1.exabgp.lan')
True
>>> list_disabled_processes(cfg)
['service1.exabgp.lan']
```
exabgpctl.controller.**enable\_process**(*cfg*, *process*)

Enable process (ie create maintenance file).

#### **Parameters**

- $cfg$  (dict) config from config\_load.
- **process** (str) process to enable.

Returns True if the file exists.

Return type bool

#### **Examples**

```
>>> list_disabled_processes(cfg)
['service1.exabgp.lan']
>>> enable_process(cfg, 'service1.exabgp.lan')
True
```

```
>>> list_disabled_processes(cfg)
[]
```
exabgpctl.controller.**flat**(*data*, *prefix=None*) Flat the dict

**Parameters** 

- $\bullet$  **data** (dict) the dict to flat. Must be a key/value dict.
- **prefix** (str, optional) prefix key with a str value, defaults is None.

Returns flatted dict

Return type dict

#### **Examples**

```
\Rightarrow data = {
         "key1": {
             "key11": {
                 "key111": "value111"
             },
             "key12": {
                 "key121": "value121"
             }
        },
         "key2": ["one", "two", "three"]
    }
>>> flat(data)
{
    'key1_key11_key111': 'value111',
    'key1_key12_key121': 'value121',
    'key2[1]': 'two',
    'key2[2]': 'three',
    'key2[0]': 'one'
}
```
#### See also:

• github.com/ahmet2mir/python-snippets/snippets/flat\_unflat\_dict.py

```
exabgpctl.controller.get_neighbor(cfg, name)
```
Show neighbor details.

**Parameters** 

- $cfg$  (dict) config from config\_load.
- **name**  $(str)$  neighbor to retrieve.

Returns neighbor data.

Return type dict

#### <span id="page-20-0"></span>**Examples**

```
>>> get_neighbor(cfg, '192.168.0.2')
{
    'local_address': '192.168.1.1',
   'local_as': 12345,
   'name': '192.168.0.1',
   'peer_address': '192.168.0.1',
    'peer_as': 67890,
    'router_id': '192.168.1.1',
    ...
}
```
Raises [ExabgpCTLError](#page-16-1) – If neighbor not found.

```
exabgpctl.controller.get_process(cfg, name)
    Show process details.
```
#### Parameters

- $\texttt{cfg}(dict)$  config from config\_load.
- **name**  $(str)$  process to retrieve.

Returns process data.

Return type dict

#### **Examples**

```
>>> get_process(cfg, 'service1.exabgp.lan')
{
    'name': 'service1.exabgp.lan',
    'run': {
       'ip_dynamic': False,
       'disabled_execute': None,
       'sudo': False,
       'pid': None,
        'community': '11223:344',
        'withdraw_on_down': True,
        'name': 'service1.exabgp.lan',
        'interval': 5,
        'disable': '/tmp/exabgp/maintenance/service1.exabgp.lan',
        'command': '/bin/mycheck',
        'timeout': 5,
        ...
    },
    ...
}
```
Raises [ExabgpCTLError](#page-16-1) – If process not found.

exabgpctl.controller.**get\_version**(*key=None*) Get module, deps and platform version informations.

**Parameters**  $key (str)$  **– filter item** 

Returns

With exabgp, exabgctl, python and os versions. If key specified will return a string.

#### <span id="page-21-0"></span>Return type dict

#### **Examples**

```
>>> get_version()
{
    'python': '3.7.1',
    'exabgp': '3.4.19',
    'os': 'Linux-4.4.0-138-generic-x86_64-with',
    'exabgpctl': '19.01-1'
}
>>> get_version("exabgpctl")
'19.01-1'
```
exabgpctl.controller.**list\_disabled\_processes**(*cfg*)

List disabled processes from config.

**Parameters**  $cfg$  (dict) – config from config\_load.

Returns list of string with process names.

Return type list

#### **Examples**

```
>>> list_disabled_processes(cfg)
['service1.exabgp.lan']
```

```
exabgpctl.controller.list_enabled_processes(cfg)
    List enabled processes from config.
```
**Parameters**  $cfg$  (dict) – config from config\_load.

Returns list of string with process names.

Return type list

#### **Examples**

```
>>> list_enabled_processes(cfg)
['service2.exabgp.lan', 'service3.exabgp.lan']
```
exabgpctl.controller.**list\_neighbors**(*cfg*)

List neighbors from config.

**Parameters**  $cfg$  (dict) – config from config\_load.

Returns list of string with neighbor names.

Return type list

<span id="page-22-0"></span>**Examples**

```
>>> list_neighbors(cfg)
['192.168.0.2', '192.168.0.1']
```

```
exabgpctl.controller.list_processes(cfg)
```
List processes from config.

**Parameters**  $cfg$  (dict) – config from config\_load.

Returns list of string with process names.

Return type list

#### **Examples**

```
>>> list_processes(cfg)
['service1.exabgp.lan', 'service2.exabgp.lan', 'service3.exabgp.lan']
```
exabgpctl.controller.**print\_flat**(*data*)

Print data in flat mode.

If data is not hash or list, will only print raw value.

**Parameters data**  $(dict)$  – data to print.

#### **Examples**

```
>>> data = {
        "key1": {
            "key11": {
                "key111": "value111"
            },
            "key12": {
                "key121": "value121"
            }
        },
        "key2": ["one", "two", "three"]
    }
>>> print_flat(data)
key1__key11__key111=value111
key1__key12__key121=value121
key2[0]=one
key2[1]=two
key2[2]=three
```
exabgpctl.controller.**print\_json**(*data*) Print data in json mode.

If data is not hash or list, will only print raw value.

**Parameters data**  $(dict)$  – data to print.

#### <span id="page-23-0"></span>**Examples**

```
>>> data = {
        "key1": {
             "key11": {
                 "key111": "value111"
             },
             "key12": {
                 "key121": "value121"
             }
         },
         "key2": ["one","two", "three"]
    }
>>> print_json(data)
{
    "key2": [
        "one",
        "two",
        "three"
    \frac{1}{\sqrt{2}}"key1": {
         "key12": {
            "key121": "value121"
        },
         "key11": {
             "key111": "value111"
         }
    }
}
```
exabgpctl.controller.**print\_yaml**(*data*) Print data in yaml mode.

If data is not hash or list, will only print raw value.

**Parameters data**  $(dict)$  – data to print.

#### **Examples**

```
>>> data = {
        "key1": {
            "key11": {
                "key111": "value111"
            },
            "key12": {
                "key121": "value121"
            }
        },
        "key2": ["one","two", "three"]
    }
>>> print_yaml(data)
---
key1:
 key11:
   key111: value111
  key12:
   key121: value121
```

```
key2:
  - one
  - two
  - three
```
exabgpctl.controller.**state\_process**(*cfg*, *process*)

Set exabgp state in a statefile.

ExaBGP healthcheck command could run an action on each state change using environment called "STATE". See healthcheck –execute option.

#### Parameters

- $cfg$  (dict) config from config load.
- **process** (str) process to enable.

#### Returns

One of exabgp stat INIT: Initial state DISABLED: Disabled state RISING: Checks are currently succeeding. FALLING: Checks are currently failing. UP: Service is considered as up. DOWN: Service is considered as down.

#### Return type str

#### **Examples**

```
>>> import os
>>> os.environ["STATE"] = "UP"
>>> state_process(cfg, 'service1.exabgp.lan')
'UP'
>>> with open(cfg["state"] + "/service1.exabgp.lan", "r") as fd:
... fd.read()
'UP'
```
exabgpctl.controller.**status\_neighbors**(*cfg*)

Check connectivity with neighbors.

**Parameters**  $cfg$  (dict) – config from config\_load.

Returns with statuses for each neighbor.

Return type dict

#### **Examples**

```
>>> status_neighbors(cfg)
{
    '192.168.0.1': {
        'status': True,
        'status_addressport': ['192.168.0.1', 179]
   },
    '192.168.0.2': {
       'status': True,
        'status_addressport': ['192.168.0.2', 179]
   }
}
```
#### <span id="page-25-0"></span>exabgpctl.controller.**status\_processes**(*cfg*)

Read all states from statefiles and run using healthcheck commands.

#### **Parameters**

- $\texttt{cfg}(dict)$  config from config\_load.
- **process** (str) process to enable.

Returns with statuses for each process.

Return type dict

#### **Examples**

```
>>> status_processes(cfg)
{
    'service1.exabgp.lan': {
       'state': 'UP',
       'state_path': '/tmp/exabgp/state/service1.exabgp.lan',
       'command': True,
       'command_check': '/bin/mycheck'
    },
    'service2.exabgp.lan': {
       'state': 'DOWN',
       'state_path': '/tmp/exabgp/state/service2.exabgp.lan',
       'command': False,
       'command_check': '/bin/mycheck'
   },
    'service3.exabgp.lan': {
       'state': 'DOWN',
       'state_path': '/tmp/exabgp/state/service3.exabgp.lan',
       'command': False,
        'command_check': '/bin/mycheck'
    }
}
```
exabgpctl.controller.**tcping**(*address*, *port*) Like tcping tools, will test if the address:port is open.

#### **Parameters**

- **address**  $(str)$  target address ip.
- **port** (int) target port.

Returns True if address:port is open.

Return type bool

#### **Examples**

```
>>> tcping('8.8.8.8', 53)
True
```
## <span id="page-26-0"></span>**4.3 Changelog**

### **4.3.1 Changes in 19.01-1**

• First release

Indices and tables

- <span id="page-28-0"></span>• genindex
- modindex
- search

Python Module Index

<span id="page-30-0"></span>e

exabgpctl.controller, [13](#page-16-2)

### Index

## <span id="page-32-0"></span>C

config\_load() (*in module exabgpctl.controller*), [13](#page-16-3)

## D

disable\_process() (*in module exabgpctl.controller*), [15](#page-18-0)

## E

enable\_process() (*in module exabgpctl.controller*), [15](#page-18-0) exabgpctl.controller (*module*), [13](#page-16-3) ExabgpCTLError, [13](#page-16-3)

## F

flat() (*in module exabgpctl.controller*), [16](#page-19-0)

## G

get\_neighbor() (*in module exabgpctl.controller*), [16](#page-19-0) get\_process() (*in module exabgpctl.controller*), [17](#page-20-0) get\_version() (*in module exabgpctl.controller*), [17](#page-20-0)

## L

```
list_disabled_processes() (in module exabg-
        pctl.controller), 18
list_enabled_processes() (in module exabg-
        pctl.controller), 18
list_neighbors() (in module exabgpctl.controller),
        18
list_processes() (in module exabgpctl.controller),
        19
```
## P

print\_flat() (*in module exabgpctl.controller*), [19](#page-22-0) print\_json() (*in module exabgpctl.controller*), [19](#page-22-0) print\_yaml() (*in module exabgpctl.controller*), [20](#page-23-0)

## S

state\_process() (*in module exabgpctl.controller*), [21](#page-24-0)

#### status\_neighbors() (*in module exabgpctl.controller*), [21](#page-24-0) status\_processes() (*in module exabgpctl.controller*), [21](#page-24-0)

#### T

tcping() (*in module exabgpctl.controller*), [22](#page-25-0)